#### Tilbehør

Magic Mouse og Magic Keyboard er allerede sammenkoblet med iMac Hvis du har kjøpt Magic Trackpad eller Magic Keyboard med talltastatur med iMacen, vil disse også være sammenkoblet. Slå dem på ved å flytte av/på-bryteren slik at du ser et arønt felt.

#### Bruke mus og tastatur

Enhetene kan lades og sammenkobles på nytt ved hjelp av den medfølgende Lightning-til-USB-kabelen, som kobles til iMac Kontroller hatterinivå og tilkoblingsstatus i Bluetooth<sup>®</sup>menyen. Hvis Bluetooth-menyen ikke vises, åpner du Systemvalg, klikker på Bluetooth og markerer «Vis Bluetooth i menylinien».

Du kan tilpasse måten du bruker enhetene dine på, ved å åpne Systemvalg og velge Tastatur. Mus eller Styreflate. Klikk på fanene for å utforske bevegelser og valg for hver enhet

## Last ned *iMac: Grunnleggende-*<br>håndboken

Les mer om hvordan du konfigurerer og bruker iMac i håndboken *iMac:* Grunnleggende. Håndboken er tilgjengelig på support apple.com/ quide/imac.

#### Kundestøtte

Du finner detaljert informasjon på support.apple.com/no-no/mac/imac. Hvis du vil kontakte Apple, går du til support.apple.com/no-no/contact.

# $\n *iiMac*\n$

### Velkommen til iMac

Trykk på av/på-knappen for å starte iMac. Oppsettassistent hjelper deg med å komme i gang.

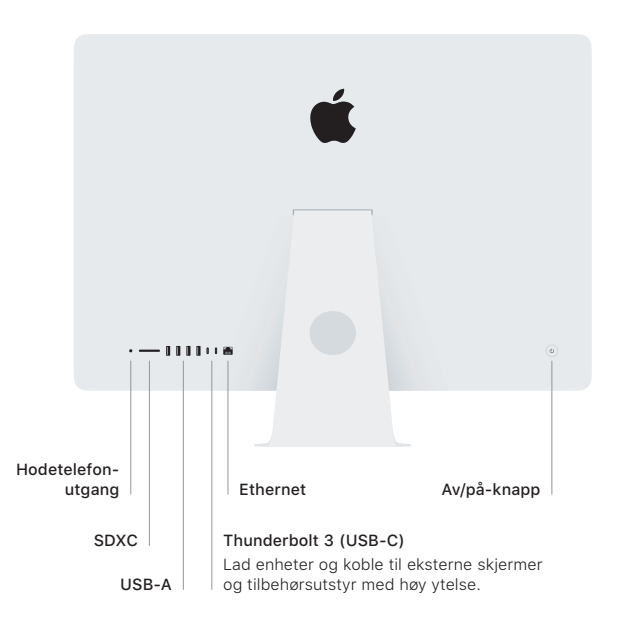

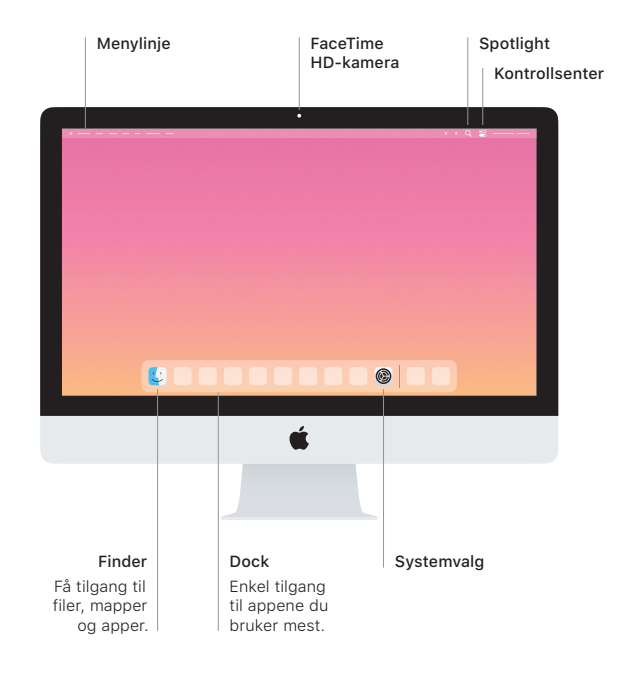